# **INTUIT.**

# **QuickBooks / Quicken Post-Conversion Troubleshooting Guide**

Top 3 Post-Conversion Troubleshooting Issues

This resource document is designed to help troubleshoot the three most common post-conversion issues. These materials include instructions for both QuickBooks and Quicken.

# **Issue 1:** Duplicate Transactions After Reconnecting

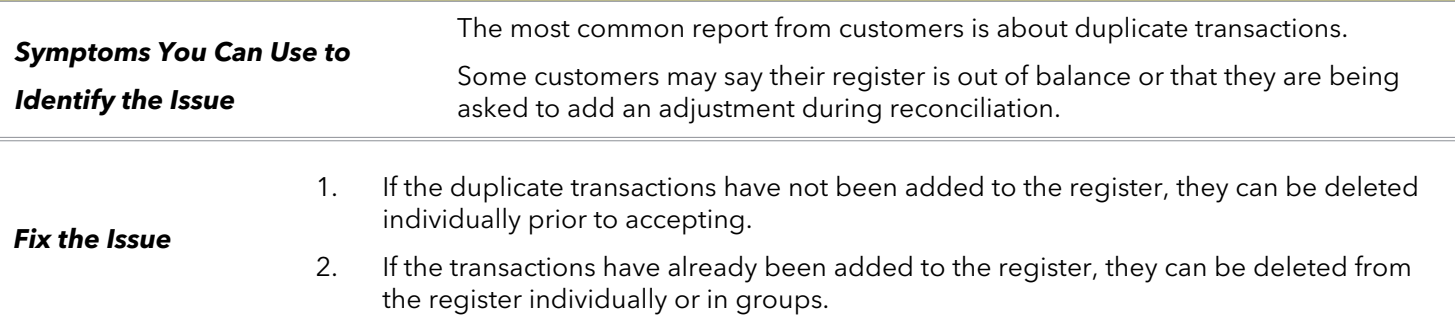

#### **QuickBooks Knowledge Base Article**

[Delete transactions from Online Banking Center:](http://intuit.me/2DIAsRp)  http://intuit.me/2DIAsRp

#### **Quicken Details**

If there are too many transactions to delete individually, or the customer finds it difficult to follow the instructions to delete multiple transactions, restore a backup file and download the transactions again.

**Important:** If the backup was not made right before following the conversion instructions, the customer must manually delete the transactions.

#### **Quicken Knowledge Base Articles**

[Edit and Delete Downloaded Investment](http://bit.ly/2kramvM)  Transactions: http://bit.ly/2kramvM

[Delete Transactions: http://bit.ly/2krgMvc](http://bit.ly/2krgMvc)

[Problem Description: http://bit.ly/2wCJIEF](http://bit.ly/2wCJIEF)

### **Issue 2: Duplicate Accounts After Reconnecting**

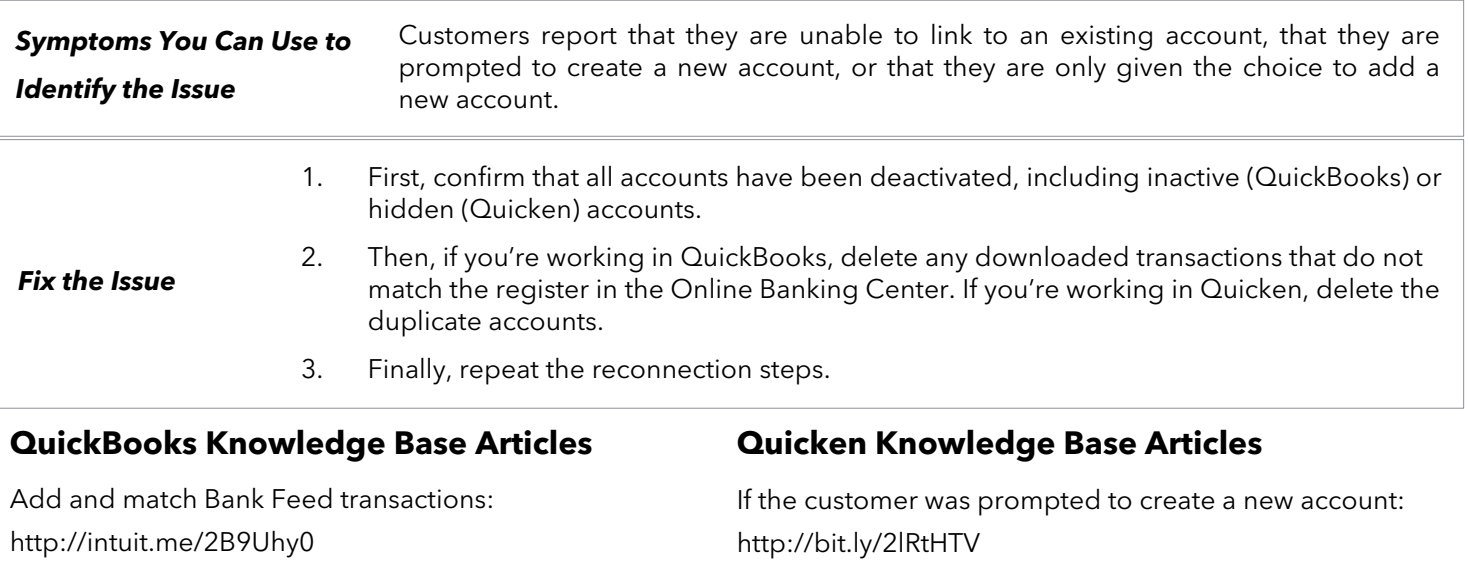

[Hide mistakenly-added accounts:](https://quickbooks.intuit.com/learn-support/en-us/manage-fixed-assets/understand-the-chart-of-accounts-in-quickbooks/00/203681)  http://intuit.me/2FMgCFr

[If the customer needs to delete an account:](http://bit.ly/2xMcZvq)  http://bit.ly/2xMcZvq

[If the customer needs to hide an account:](http://bit.ly/2lQGuWU)  http://bit.ly/2lQGuWU

## **Issue 3: Connected/Reconnected the Incorrect Account**

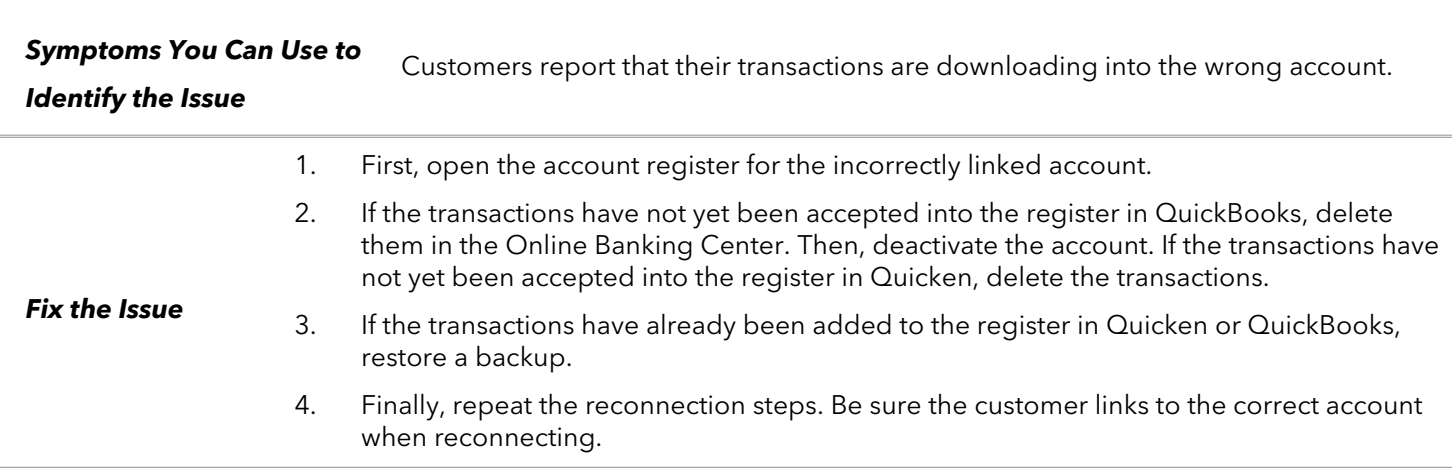

#### **QuickBooks Knowledge Base Article Quicken Knowledge Base Article**

[Delete Non-matching Transactions:](https://quickbooks.intuit.com/learn-support/en-us/duplicate-transactions/remove-duplicate-transactions-in-quickbooks-desktop/00/203298)  http://intuit.me/2wCoXZO

[Handling Transactions in the Wrong Account:](http://bit.ly/2lMnoV1)  http://bit.ly/2lMnoV1